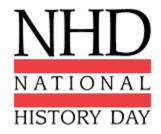

# **History Research Project 2020**

# Website Category | NHDWebCentral

#### Do we have to use NHDWebCentral to build our websites?

Yes, **NHDWebCentral** is the only option to build a website. Any websites built on other website platforms will need to be rebuilt at **NHDWebCentral**.

# How do I make a group website?

Please follow the instructions/video guide on how to create a group website. [NOTE: Underlined terms are linked.]

# How do I remove a group member?

If someone was added to your website by accident or a group member is no longer part of the project please use the <u>Contact Us</u> form to request a removal. We will need to have a discussion with your teacher and the coordinator to confirm this person actually needs to be removed.

# How can my group members and I work on our website together?

In a group website, please have your group members work on separate pages at the same time. If a group of students tries to work on the same page at the same time their work will be overwritten by one another. After saving your work please refresh your page to view the changes.

#### How do I submit my website for competition?

You will enter your URL or SITE KEY into the registration form when asked for it. Please contact your <u>affiliate</u> <u>coordinator</u> regarding deadlines for website submission in your area.

#### How can someone view my website?

You will need to share the URL with them. The URL/SITE KEY is what you will submit for registration but if you want a teacher, parent, etc. to view your website you will need to give them the URL directly. The URL looks something like this: <a href="https://site.nhd.org/15262633">https://site.nhd.org/15262633</a>. The SITE KEY looks something like this: 15262633.

# Does NHDWebCentral work with tablets/mobile devices?

For viewing website, NHDWebCentral works across all devices. When it comes to building a website on NHDWebCentral full functionality is currently NOT supported on tablets and mobile devices. We are working to make the platform work across all devices.

# Does NHDWebCentral have templates?

NHDWebCentral does have a few basic page templates to begin building your website but you are free to create whatever type of layout you would like.

# Can I import themes?

No, importing themes is NOT supported on NHDWebCentral.

NOTE: This Website Category information can be found online: https://www.nhd.org/nhdwebcentral-faq

# Can I copy blocks to other pages?

Currently blocks can only be duplicated on the page you are working on. Blocks cannot be copied between pages. We are working on developing the ability to duplicate pages.

# How do I create a navigation bar?

There are two options for creating a navigation bar within NHDWebCentral. 1) Use the Nav Bar block which is a preset of different elements built to allow you to begin a navigation bar. 2) Use a number of blocks to create your own navigation bar through images, text, link blocks, and columns. Sub-pages/sub-menus are not currently supported in the Nav Bar.

#### How do I create a timeline?

There are a number of ways to create a timeline in NHDWebCentral. The way you build a timeline is up to you. Please refrain from embedding third-part timelines as they are a violation of the NHD website category rules.

# Why is the formatting on my published website different than what I see in the editor?

You must begin with a container block on every page and fill that container with the blocks you wish to use. The container keeps the formatting of your website from preview/editor mode to published mode. You can use multiple containers on a page. Containers will adjust as you add blocks to them but they cannot be resized manually. Don't be afraid to use multiple containers to keep your information organized.

# I forgot to begin with a container, how can I fix this?

You can add containers to your page(s) and drag and drop the elements you already created into those containers. Remember to save!

# All of the elements in my container aligned together but I want everything aligned differently?

This is where you can use columns to help align elements differently. There are a number of different column options available in NHDWebCentral under "Structure" section of your blocks menu.

# I added an image, how do I change the alignment?

You need to change the alignment of the element that image lives in rather than the image itself. For example, if you image is in a column block you will need to change the alignment of the column cell. If you image is in a container you will need to change the alignment of the container not the image. Please refer to our guides and videos on <a href="https://www.nhd.org/nhdwebcentral-help-library">www.nhd.org/nhdwebcentral-help-library</a> for further instruction.

# I added an image, how do I resize it?

There are two options to resizing an image. 1) When the image is selected, hover over the edge, click and drag to resize that image on your page. 2) When the image is selected, click on the "Dimensions" section in your styling options pane and adjust the width/height options. Cropping and other photo editing abilities are not available in NHDWebCentral. Please edit your images before uploading them to the platform.

#### Can I embed videos from YouTube?

No, embedded YouTube videos are in violation of the <u>NHD Rules</u>. Because the videos are being hosted on YouTube they are not being counted towards the NHDWebCentral size limit. However, you can download videos and upload them to your website using a number of free apps, websites, and software.

# How do I embed my Process Paper/Bibliography?

Use the Embed Multimedia block available on NHDWebCentral. This block adapts to what you add to it. It supports PDFs, audio files (.mp3, .wav, and .aac), and video files (.mp4, .mov, and .wmv).

# What coding languages can I use?

Only HTML/CSS is supported on NHDWebCentral. Javascript is NOT supported and will be stripped if applied in the editor.

NOTE: This Website Category information can be found online: <a href="https://www.nhd.org/nhdwebcentral-faq">https://www.nhd.org/nhdwebcentral-faq</a>